## Report of the Workshop on Educational (Android) App Development Toolkit (Teachers)

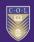

**Commonwealth Educational Media Centre for Asia (CEMCA)** 

in collaboration with

Kulachi Hansraj Model School, Ashok Vihar, Delhi Workshop on

Educational (Android) App Development Toolkit

Date: 18-20 March, 2015

## Organized by:

Commonwealth Educational Media Centre for Asia (CEMCA) and Commonwealth of Learning (COL) in Collaboration With Kulachi Hansraj Model School, Ashok Vihar, Delhi

Report Prepared By:
Manas Ranjan Panigrahi, Programme Officer
CEMCA, New Delhi

#### Introduction

Commonwealth Educational Media Centre for Asia (CEMCA), New Delhi hosted a workshop on Educational (Android) App Development Toolkit from 18-20 March, 2015 in collaboration with Kulachi Hansraj Model School (KHMS), New Delhi on behalf of Commonwealth of Learning (COL), Vancouver, Canada. Twenty five participants from 15 schools of Delhi and NCR attended the workshop.

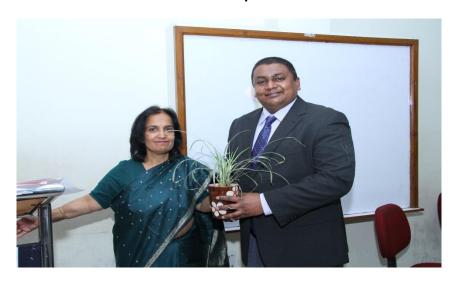

Dr. Ishan Abeywardena, Director, International Academic Relations Division, Open University of Sri Lanka facilitated this three days workshop.

#### **Inaugural Session**

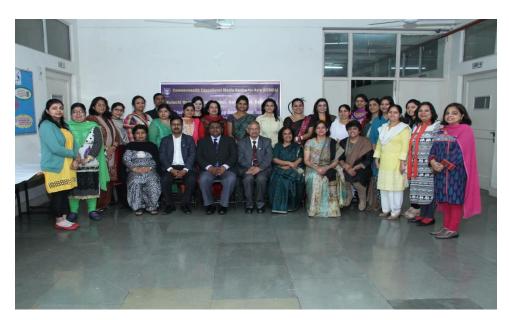

The inaugural session of the workshop was started with a prayer. Ms. Sneh Verma, Principal, KHMS welcomed all the participants and thanked respective Principals of the

schools for nominating the teachers to this workshop. In her welcome address she said, "Educators all across the globe are collaboratively working for providing better education to students. Students are the future of this global world. We need to provide them ample opportunities for building different skills for their better life. COL/CEMCA has taken a great initiative for training teachers on creating Educational Android mobile apps for the enhancement of teaching and learning". Dr. Ramesh Sharma (Director, CEMCA) in his welcome address encouraged the participants for learning new ICT applications and integrating them in their teaching. He expressed gratitude to the school Principal Ms. Verma for accepting the proposal for hosting the workshop.

#### Day 1: 18 March, 2015

Technical session was conducted by Dr. Ishan. In his opening session, he introduced the teachers to visual programming and MIT App Inventor. Teachers were guided for creating App Inventor account and set up their Android devices for development and debugging. Introduction to the development environment (Designer and Block Editor) was given with the help of examples and demonstration.

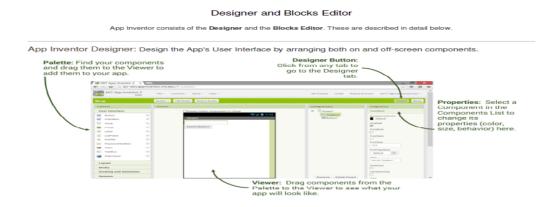

App Inventor Blocks Editor: Program the app's behavior by putting blocks together.

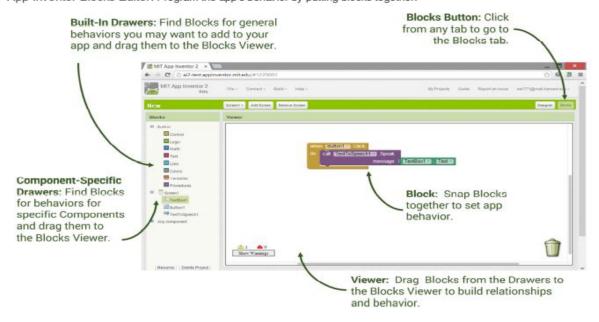

Teachers enjoyed using basic components and created eight Apps on first day itself. Some of the Apps were Text to Speech App, Accelerometer App, Speech Recogniser App, Canvas App etc.

#### Day 2: 19 March, 2015

On Second Day of the workshop, intermediate Android programming concepts were discussed. The participants learned various applications like Pet the Kitty, Dice rolling, swat mosquito, storyboard etc.

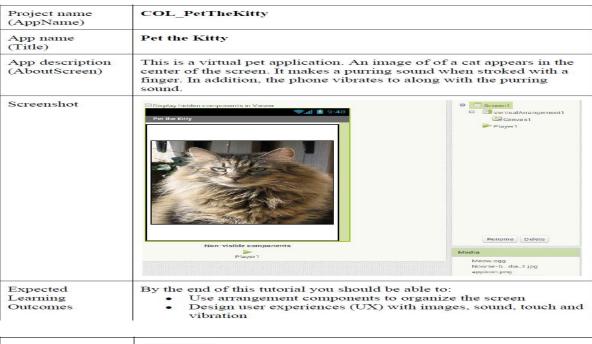

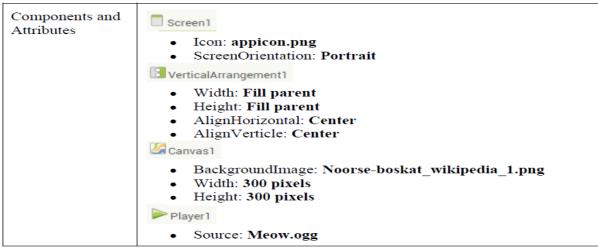

#### Blocks

```
when Canvas1 .Dragged
startX startY prevX prevY currentX currentY draggedAnySprite
do call Player1 .Start
call Player1 .Vibrate
milliseconds .1500
```

| Project name<br>(AppName)           | COL_SwatTheMosquito  Swat the Mosquito  This an interactive game. The objective of the game is to swat the mosquito with your finger. The mosquito flies randomly on the screen. The phone vibrates as the mosquito flies. When you swat the mosquito the game will say "HIT" and your score will increase by +1. You can re-set the score to start a new game. |                                                                             |  |
|-------------------------------------|----------------------------------------------------------------------------------------------------|-----------------------------------------------------------------------------|--|
| App name<br>(Title)                 |                                                                                                    |                                                                             |  |
| App<br>description<br>(AboutScreen) |                                                                                                    |                                                                             |  |
| Screenshot                          | Score:- 0 RESET  Non-visible components  Clock 1 Player1                                                                                                    | Rename Delete  Media  Brown_brick_wall.jpg Mosquito.png icon.png Sy-bit.ogg |  |
| Expected<br>Learning<br>Outcomes    | By the end of this tutorial you should be al  Use image sprites  Create and call procedures  Setup and use global variable  Use arithmetic operators  Work with the Clock component                                                                                                    | ble to:                                                                     |  |

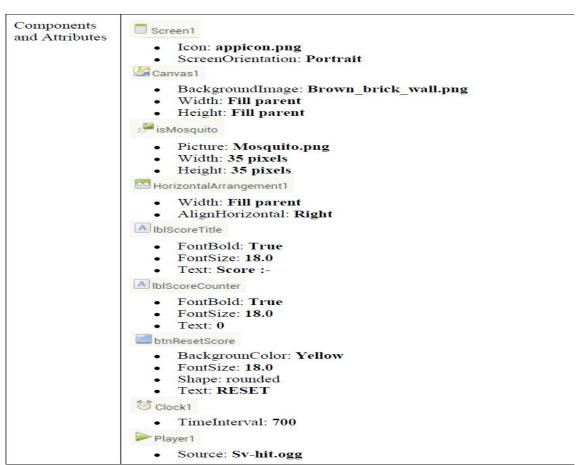

#### **Blocks** to (MoveMosquito) do set isMosquito . X to random fraction Width isMosquito -Width -Canvas1 set (isMosquito 🔻 . Y 🔻 to 📗 random fraction × Canvas1 · Height · I isMosquito · Height • Player1 · .Vibrate to UpdateScore set IblScoreCounter • . Text 🔻 to 🎾 get global score initialize global (score) to 0 when btnResetScore . Click when Clock1 .Timer call MoveMosquito set global score to (0) call UpdateScore • when (isMosquito - .Touched X set global score to get global score call Player1 .Start call UpdateScore • call MoveMosquito \*

By the end of second day, the concepts of image sprites, creation and calling procedures, setting up of global variables, arithmetic operators, logical and control components and tiny database were covered through Apps mentioned above.

#### Day 3: 20 March, 2015

Day three started with introducing some advance concepts like Built-in-blocks, functions and variables etc. Dr. Ishan demonstrated on Packaging and distribution and publishing an app on Google play store in the following:

You can share your app in an e xecutable form (.apk) that can be installed on a device, or insource code form (.aia) that can be loaded into App Inventor and remixed. You can also distribute your app on the Google Play Store

Sharing your app so that others can remix (.aia file)

Make sure you are viewing the list of all of your projects (if you are not, choose Projects | My Projects). Select the project you wish to share by checking the box next to it. Choose P roject |Export selected project (.aia) to my computer to export the source code (blocks) for your project. The source code is downloaded in a .aia file.

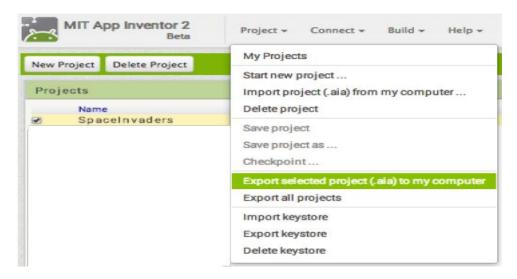

If you send it to a friend, they can open it with Project | Import project (.aia) from my computer.

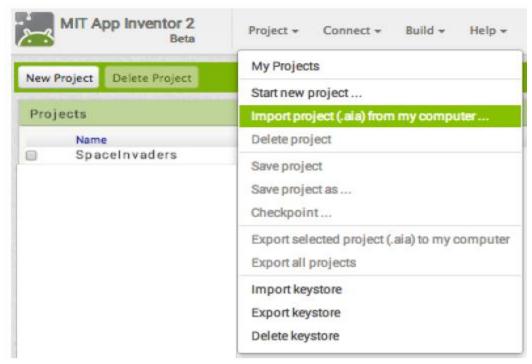

Sharing your app for others to install on their phone/tablet (.apk file)

Package the app (.apk file) by going to the "Build" menu on the App Inventor toolbar.

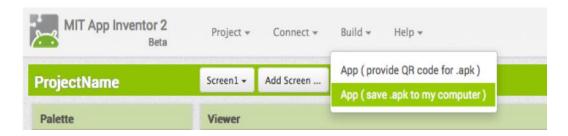

Select "App (save .apk to my computer)." A popup box should alert you that your download has begun. Note: The other option (provide QR code for .apk) produces a scannable QR code that will download the app for two hours. You can share this code with others, but they have to use it within 2 hours of your generating it.

| Progress Bar for ProjectName |         |  |  |  |
|------------------------------|---------|--|--|--|
|                              | 10%     |  |  |  |
| Preparing application icon   |         |  |  |  |
|                              | Dismiss |  |  |  |

Once the build completes, you can email the app (".apk" file) to your friends who can install it by opening the email from their phone. If you want to distribute it more widely, you can upload it to a website that both you and your friend can access. You can also distribute your app on the Google Play Store.

Note: Anyone installing your app (which is an ".apk" file) will need to change the setting on their phone to allow installation of nonmarket applications:

To find this setting on versions of Android prior to 4.0, go to "Settings > Applications" and then check the box next to "Unknown Sources". For devices running Android 4.0 or above, go to "Settings > Security" or "Settings > Security & Screen Lock" and then check the box next to "Unknown Sources" and confirm your choice.

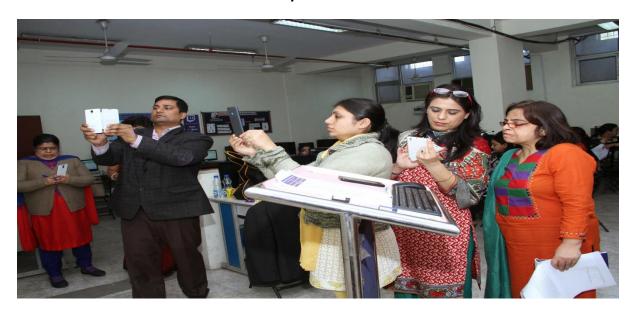

Note: The source code (.aia) files are not executable Android programs those are .apk files. The source code is also not Java SDK code it can only be loaded into App Inventor.

On all the three days participants received hands-on-experience to develop educational android mobile apps for teaching and learning.

#### **Valedictory Session**

In the valedictory session, certificates were distributed to the participants by Dr. Ramesh Sharma and Principal, Ms. Sneh Verma. Mrs. Rashmi Kathuria, Mathematics Teacher at Kulachi Hansraj Model School was the facilitator at the School.

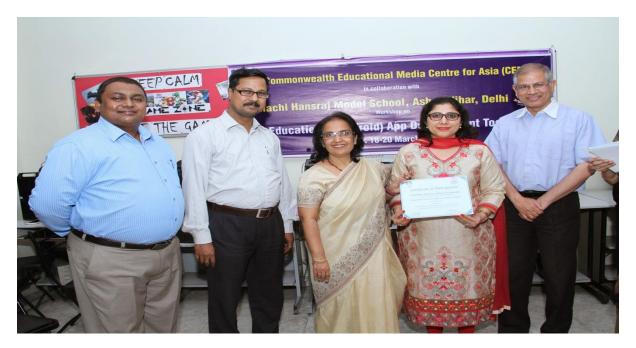

In the next phase of the workshop, the teachers who got trained in this workshop will conduct another workshop for students in developing educational apps in April 2015. This workshop ignited the curiosity and inspired everyone to keep on Learning.

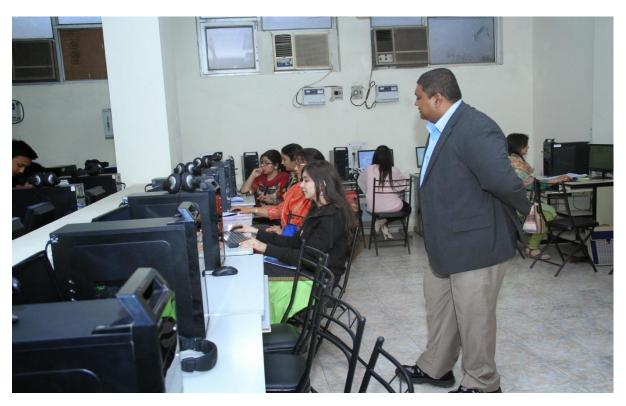

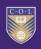

## **Commonwealth Educational Media Centre for Asia (CEMCA)**

in collaboration with

## Kulachi Hansraj Model School, Ashok Vihar, Delhi Workshop on

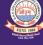

## **Educational (Android) App Development Toolkit**

Date: 18-20 March, 2015

Venue: KHMS, Delhi, India

**Trainer:** Ishan Abeywardena, PhD

**Prerequisites:** > Each participant <u>must</u> have a personal Google/Gmail account

Android Smart phone or Tablet (optional)

Venue: KHMS, Delhi, India

Trainer: Ishan Abeywardena, PhD

**Prerequisites:** > Each participant must have a personal Google/Gmail account

Android Smart phone or Tablet (optional)

| TINAF           | Getting Started with Android App Development                                                                                                    |  |  |
|-----------------|----------------------------------------------------------------------------------------------------|--|--|
| TIME            | Day 1 (18 <sup>th</sup> March 2015)                                                                                                    |  |  |
| 8.30 – 8.45am   | Registration                                                                                                    |  |  |
| 8.45 – 9.15am   | Breakfast (Getting Connected)                                                                                                    |  |  |
| 9:00 – 9:30 am  | Inauguration Prayer, Welcome Address by Ms. Sneh Verma (Principal, KHMS) Address by Dr. Ramesh Sharma (Director, CEMCA), Introduction of workshop (Coordinator, CEMCA), Vote of Thanks (Coordinator, KHMS) |  |  |
| 9.30 – 9.45am   | Icebreaking                                                                                                    |  |  |
| 9.45 – 10:00am  | Objective and expected outcome of the workshop<br>Learning outcomes of Day 1                                                                                                    |  |  |
| 10:00 – 10.15am | Introduction to Visual Programming and MIT App Inventor                                                                                                    |  |  |
| 10.15 – 10.30am | Creating an App Inventor account                                                                                                    |  |  |
|                 | Working Tea                                                                                                    |  |  |
| 10.30 – 11.30am | Device setup for App development and debugging                                                                                                    |  |  |
| 11.30 – 11.45am | Introduction to the development environment (designer and blocks editor)                                                                                                    |  |  |
| 11.45 – 12.15pm | Introduction to available modules for App development                                                                                                    |  |  |
| 12.15 – 1.00pm  | Using basic components:  1. TexttoSpeech App: Loud Mouth  2. AccelorometerSensor App: Shivers  3. SpeechRecognizer App: Speak to Me                                                                        |  |  |

| 1.00 – 2.00pm   | Lunch break                                                                                                    |  |  |
|-----------------|----------------------------------------------------------------------------------------------------|--|--|
| 2.00 – 3.00pm   | Using basic components:  4. Canvas App: Scribble  5. Ball App: Ball Bounce  6. Orientation Sensor and Clock App: Move the Ball  7. Camera App: Say Cheese!  8. Camcoder and VideoPlayer App: Action Capture |  |  |
| 3.00 – 3.15pm   | Tea break                                                                                                    |  |  |
| 3.15 – 3.45pm   | Q&A Session                                                                                                    |  |  |
| 3.45 – 4.00pm   | Recap and wrap-up                                                                                                    |  |  |
| TINAS           | Intermediate Concepts                                                                                                    |  |  |
| TIME            | Day 2 (19 <sup>th</sup> March 2015)                                                                                                    |  |  |
| 8:30- 9:00am    | Breakfast (Knowing each other)                                                                                                    |  |  |
| 9.00 – 9.15am   | Learning outcomes of Day 2                                                                                                    |  |  |
| 9.15 – 10.00am  | Tutorial 1: Pet the Kitty                                                                                                    |  |  |
| 10.00 – 10.15am | Tea break                                                                                                    |  |  |
| 10.15 – 11.15am | Tutorial 2: Crystal Ball                                                                                                    |  |  |
| 11.15 – 12.30pm | Tutorial 3: Swat the Mosquito                                                                                                    |  |  |
| 12.30 – 1.00pm  | Q&A session                                                                                                    |  |  |
| 1.00 – 2.00pm   | Lunch Break                                                                                                    |  |  |
| 2.00 – 3.00pm   | Tutorial 4: Virtual Chemistry Experiments                                                                                                    |  |  |
| 3.00 – 3.15pm   | Tea break                                                                                                    |  |  |
| 3.15 – 3.45pm   | Tutorial 4: Virtual Chemistry Experiments (contd)                                                                                                    |  |  |
| 3.45 – 4.00pm   | Recap and wrap-up                                                                                                    |  |  |
| TIME            | Advanced Concepts                                                                                                    |  |  |
|                 | Day 3 (20th March 2015)                                                                                                    |  |  |
| 8:30-9:00am     | Breakfast (Sharing Ideas)                                                                                                    |  |  |
| 9.00 – 9.15am   | Learning outcomes of Day 3                                                                                                    |  |  |
| 9.15 – 10.00am  | Using advanced concepts:  1. Built-in Blocks 2. Functions 3. Variables 4. Arithmetic and Boolean Algebra 5. Control Structures 6. Exception Handling                                                        |  |  |
| 10.00 – 10.15am | Tea break                                                                                                    |  |  |
| 10.15 – 11.15am | Using advanced concepts: 7. Starting Activities                                                                                                    |  |  |

|                 | <ul><li>8. Databases and Storage</li><li>9. Connectivity</li><li>10. Block Management</li></ul> |  |  |
|-----------------|-------------------------------------------------------------------------------------------------|--|--|
| 11.15 – 12.45pm | Tutorial 5: Tweet my Homework                                                                   |  |  |
| 12.45 – 1.00pm  | Packaging and distribution                                                                      |  |  |
| 1.00 – 2.00pm   | Lunch Break                                                                                     |  |  |
| 2.00 – 3.00pm   | Storyboards and prototypes Tutorial 6: Voice Note                                               |  |  |
| 3.00 – 3.15pm   | Tea break                                                                                       |  |  |
| 3.15 – 3.45pm   | Publishing Apps on Google Play                                                                  |  |  |
| 3.45 – 4.00pm   | Reflections and feedback                                                                        |  |  |

### Annex – 2 List of Participants

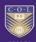

## **Commonwealth Educational Media Centre for Asia (CEMCA)**

in collaboration with

# Kulachi Hansraj Model School, Ashok Vihar, Delhi Workshop on

## **Educational (Android) App Development Toolkit**

Date: 18-20 March, 2015

| S.No | Name of the<br>Participants                  | Phone       | School Name                                                      |  |
|------|----------------------------------------------|-------------|------------------------------------------------------------------|--|
| 1.   | Ms. Tarvinder Kaur                           | 09871960712 | M. M. Public School, Pitam pura, New Delhi                       |  |
| 2.   | Ms. Neeraj Kataria                           | 09818771551 | DAV Public Primary School, Daryaganj, New<br>Delhi               |  |
| 3.   | Ms. Shweta Bhatia                            | 09891321107 | DAV Public School ,Pushpanjali Enclave, New<br>Delhi             |  |
| 4.   | Mr. Mithilesh Kumar                          | 09818056933 | Maharaja Agarsain Public School ,Ashok vihar<br>Ph-IV, New Delhi |  |
| 5.   | Ms. Kamal Johar                              | 07042927749 | Maharaja Agrasen Model School, Pitampura,<br>New Delhi           |  |
| 6.   | Ms. Rupinder Kaur                            |             | Titiksha Public School, Rohini , sect-11, New Delhi              |  |
| 7.   | Ms. Luni Mittal                              | 09871211212 | Maharaja Agarsain Public School ,Ashok vihar<br>Ph-IV, New Delhi |  |
| 8.   | Nita Arora                                   | 09810369348 | Kulachi Hansraj Model School, Ashok Vihar, New<br>Delhi          |  |
| 9.   | Ms. Archika Bhatia                           | 09891051059 | Kulachi Hansraj Model School, Ashok Vihar, New<br>Delhi          |  |
| 10.  | Ms. Neelam Malhotra                          | 08470007027 | DLF Public School , Sahibabad, New Delhi                         |  |
| 11.  | Ms. Geetu Mahendru                           | 09971316576 | DLF Public School , Sahibabad, New Delhi                         |  |
| 12.  | Ms.Vandia Munjal                             | 09811571082 | DAV Pushpanjali Enclave Pitam Pura, New Delhi                    |  |
| 13.  | Ms. Garima Gupta                             | 09811836397 | DLDAV Pitam pura, New Delhi                                      |  |
| 14   | Ms. Komal Bhatia                             | 09899624104 | DLDAV Pitampura, New Delhi                                       |  |
| 15.  | Ms. Jyoti Sharma                             |             | Maharaja Agrasen Model School, Pitampura,<br>New Delhi           |  |
| 16.  | Ms. Anju Passi                               | 09873384847 | SD Public School,Pitam Pura, New Delhi                           |  |
| 17.  | Ms. Parul Mehra                              | 09953068820 | DAV Public School Vasant Kunj, New Delhi                         |  |
| 18.  | Ms. Neeraj Punia                             | 09873721954 | DAV Public School, Gurgaon, Sector-14, New Delhi                 |  |
| 19.  | Ms. Sanaya Grover                            | 09711757179 | DAV Public School, Ashok Vihar Ph-IV, New<br>Delhi               |  |
| 20.  | Ms. Vldushi Garg                             | 09717493490 | DAV Public School, Ashok Vihar Ph-IV, New<br>Delhi               |  |
| 21.  | Ms. Ritu Jain                                |             | DL DAV Shalimar Bagh, New Delhi                                  |  |
| 22.  | Ms. Yashu Kumar                              | 09810207123 | Kulachi Hansraj Model School, Ashok Vihar, New<br>Delhi          |  |
| 23.  | Ms. Parerna                                  |             | DAV Public School Shrestha Vihar, New Delhi                      |  |
| 24.  | Ms. Meena Gulati                             |             | DAV Public School Shrestha Vihar, New Delhi                      |  |
| 25.  | Ms. Rashmi Kathuria                          |             | Kulachi Hansraj Model School, Ashok Vihar, New<br>Delhi          |  |
|      | Total participants: 25. Male: 01. Female: 24 |             |                                                                  |  |